# **Internet Access**

- Wireless Networks
- Wired (Ethernet) Network
- Checking the Status of Your Connection
  - On a Windows computer
    - Wireless Connection
      - Ethernet Connection
      - "Forgetting" drew1x To Prompt Certificate Login Once More
  - On a Mac
  - Troubleshooting
- The Network User Agreement Highlights
- Connecting a Mac to Drew's Wireless Network
- Connecting a Windows Computer to Drew's Wireless Networks
- Connecting to drew1x Wireless Network with an Android Device
- Wireless Network (Wifi) Connection Preference

(1) If you are experiencing any trouble with your internet connection, please reach out to the Service Center or Helpdesk by:

- calling 973-408-4357 (HELP)
- emailing helpdesk@drew.edu
- filling out a support request at help.drew.edu

See Connectivity Challenges for more troubleshooting tips and the list of details we will need to properly troubleshoot.

All faculty and staff offices have at least one network jack. Residence halls have one wired connection per room with extra connections in study areas, lounges, and locations like the Ehinger Center and the University Library. Wireless networking covers all residence halls, nearly all academic and public spaces, as well as some outdoor locations. Members of the Drew community access their Drew network resources while off-campus through their own ISP and remote-access technologies.

# Wireless Networks

Wireless coverage is available all over campus. This makes the wireless networks convenient because you do not need to be plugged in; however, your internet experience will be much smoother if you are able to plug in.

Here is a list of the wireless networks on campus:

- drew unencrypted network, needs no log in information to use
- drew1x encrypted network, needs log in information to use (this is your uLogin username and password)

Going forward, the open "drew" offering will allow access to the internet and Drew web services available from off-campus, providing the same access you would have at any public WiFi hotspot. Our intention is to provide quick, convenient service for personal devices, including phones and game systems, while improving our network security. If, in addition to the internet, you need to reach internal Drew services such as network printers or shared network drives (unless you're using the web-based MyFiles utility), please use the "drew1x" network, accept the certificate if prompted to do so, and sign in with your Drew uLogin credentials. The "drew1x" network also encrypts your broadcasted WiFi traffic. Drew-owned notebook computers are generally set to select "drew1x" by default.

It is important to note a few things about using the wireless network:

- If many people are trying to use wireless in the same area, the connection will be much slower.
- Users may get kicked off if new people log on and begin using wireless in the same area. The number of users and bandwidth are what determine the speed and reliability of the connection.
- Microwaves, cordless phones, and other devices can create interference that can interrupt connections.
- · Wireless is not available everywhere on campus and the connection may not be ideal.
- Not all devices can support wireless authentication (needed for drew1x)

It is difficult, if not impossible, to guarantee complete wireless coverage in every part of every campus building in every situation. Factors such as environment, population, furnishings, and use of other equipment that may contribute to interference will change wireless coverage dynamically. University Technology attempts to provide good or better coverage in 90% or more of all covered campus buildings.

UT cannot guarantee coverage for all types of wireless devices. Testing is done on Drew standard laptops, and in most cases handhelds, tablets, game consoles, and other devices should work adequately. However, differences in hardware may mean certain devices cannot get a wireless signal.

# Wired (Ethernet) Network

To get a wired connection, use an Ethernet cable (see picture below) to plug into a jack in the wall. Each dorm room has one network jack installed "per pillow"; most are marked with the color orange (to differentiate them from phone jacks). Wired connections are the most reliable and consistent. Bandwidth may be more plentiful in certain buildings or rooms on the Drew campus with wired connections. If you are streaming video, playing an online game, or downloading large files, you will want an Ethernet connection.

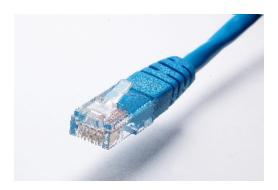

# Checking the Status of Your Connection

### On a Windows computer

### **Wireless Connection**

Most laptops have a switch that will turn the wireless on or off. This switch is usually near or on the front edge of the laptop and simply slides back and forth. Please reference your manual for more information about turning this switch on and off.

If the switch is set to off and you are not plugged in to the network, you will see this icon in the System Tray:

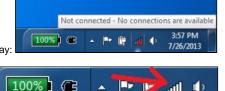

If your computer is already connected to a wireless network, you will see this icon in the System Tray:

Clicking once on the icon will give a list of available networks detected by the computer. It may take a few moments for the computer to detect all networks in the area. Resting the cursor on top of the name of the wireless network will give you a status overview.

| Not conr   | nected                                     | 47   |
|------------|--------------------------------------------|------|
| Wireless N | Network Connection                         | •    |
| drew1x     |                                            | llee |
| drew       | Name: drew1x<br>Signal Strength: Excellent | 30   |
| 5drew1x    | Security Type: WPA2<br>Radio Type: 802.11n |      |
| 5drew      | SSID: drew1x                               | 311  |
| HP430A0    | 7                                          | 2    |

Generally, covered areas will receive a Good or Excellent signal (3 or more bars). You may be able to connect with lesser signals, but it is more likely that the system will disconnect or have slower performance. We cannot guarantee complete reliability in areas with less than Good coverage.

The strength of the wireless signal varies at different points on campus, and at different times. Wireless access at some sites is much faster; for example, do not be surprised if your connection is slower in the Library than it is in your dorm room.

#### **Ethernet Connection**

If your computer is already connected to a wired connection, you will see a network connection icon in the system tray. If your Wireless Switch (located on the front or side of your computer) is turned off, or if you are not yet connected to an available wireless network, you'll see this icon:

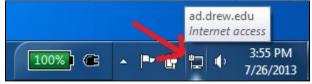

#### "Forgetting" drew1x To Prompt Certificate Login Once More

If drew1x displays "Connected, No Internet", it may be a sign of a certificate/authentication issue. However, forgetting the connection should essentially wipe the slate clean and allow you to re-authenticate when connecting to drew1x. One can forget the network via the following:

1. From the Windows desktop, navigate: Start 🖽 > Settings icon 🍩 > Network & Internet.

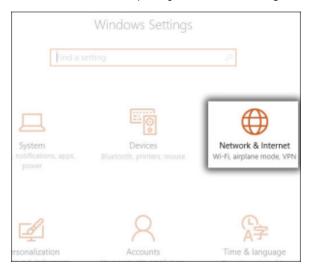

2. Tap or click Wi-Fi, then tap or click Manage known networks.

| Home               | Wi-Fi                                                                                                    |
|--------------------|----------------------------------------------------------------------------------------------------|
| Find a setting     | р Оп                                                                                                    |
| Network & Internet | <ul> <li>vzinet</li> <li>Connected, secured</li> <li>Show available networks</li> <li>Hardware properties</li> </ul> |
| 🖅 Ethernet         | Manage known networks                                                                                                |
| 🕾 Dial-up          | Wi-Fi Sense                                                                                                    |
| % VPN              | Wi-Fi Sense connects you to suggested Wi-Fi hotspots.                                                                |

3. Tap or click the appropriate Wi-Fi network name.

4. Tap or click Forget.

| I NET 9 |            |        |
|---------|------------|--------|
| 6       |            |        |
|         | Properties | Forget |
|         |            |        |

### On a Mac

The wireless connection icon is at the top of your screen on the right hand side in the toolbar. It looks like a wavelength.

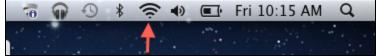

Click on this icon. A list of the available wireless networks will appear. Choose a network and provide a password (if requested), and then you will be connected. The drew1x wireless network requires a password; use your Drew uLogin as your username and password.

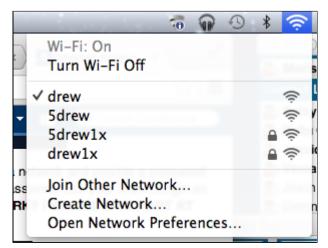

## Troubleshooting

- Make sure you are in an area in which wireless connections are available.
- If you're using a non-Drew computer, we cannot guarantee coverage ranges that we have tested for wireless connections. This will have no effect
  on wired connections.
- If you have installed a third-party wireless card in your computer, your signal reception may vary and we cannot guarantee your connection.
- Try forgetting and reconnecting to the wireless network (see above).
- Can you connect to drew? Can you connect to drew1x? Can you plug in with an ethernet cable?
- See also: Connectivity Challenges
- It's possible that your drivers need to be updated. You can call the University Technology Service Center at 973-408-4357 for assistance with checking this.

# The Network User Agreement - Highlights

At Drew, staff, faculty and students have access to resources and privileges unavailable to those not affiliated with the University. The following resources are available to Drew University community members:

- · free access to the internet
- academic subscriptions
- · licenses for a variety of academic software programs

Allowing another individual outside of Drew University to access these resources is a violation of the Network User Agreement.

NEVER share your Drew uLogin information with anyone, no matter how well you know them. Legally, only you can use your account. You will be held responsible for all activities and damages related to your account name, no matter who is behind the keyboard. Remember that one password enables someone to access your campus balances, your email, all of your files, medical information, and financial information.

Sharing your uLogin ID and password in response to a fraudulent email is a violation of the Network User Agreement. University Technology will never ask for your password.

Activities unrelated to academics cannot be allowed to interfere with the University's mission - teaching and learning. If there is a significant slow down on the network, certain types of traffic may be suspended in favor of academic usage. If you are found to be using the network for non-academic purposes, your access to the network may be temporarily restricted or shut down until UT determines that bandwidth for legitimate uses has been restored.

Any devices, such as wireless routers, that interfere with the function of the Drew network will be shut down. Students who violate this rule are also financially liable for all costs related to resolution of the issue, including staff work hours for tracking the problem and damage to the network infrastructure.

The network jacks in your dorm rooms and classrooms are the property of Drew University, and were installed for your use. Any attempts to modify or tamper with them will result in your loss of network connectivity. If the network jack in your room is not working properly, call the Service Center to set up repair; do not try to repair it yourself. Do NOT stick anything but Ethernet cables into Ethernet jacks. All damages caused by tampering, such as inserting objects or tampering with jacks, wiring, or hardware, will result in a fine as well as possible disciplinary procedures.

Being a part of the Drew network does not make you exempt from federal, state and local laws including, but not limited to illegal music or movie downloading. Any Drew user found to be in violation of these laws is subject to prosecution by law enforcement officials. Whenever the University receives a copyright infringement notice from the RIAA or another legal body, they cooperate fully with local and state law enforcement to investigate charges. All Drew University community members are legally responsible for copyright violations they perpetrate.

What has been covered here are just the basics. You are responsible for reading the Network User Agreement and following its rules and regulations while you are associated with Drew.

Reviewed June 6, 2023